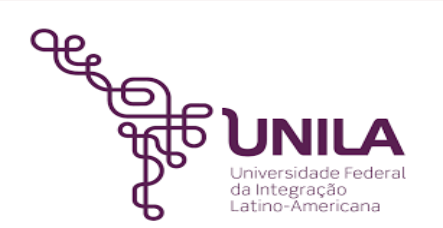

# **DETALHAMENTO DAS ATIVIDADES DO SUBPROCESSO - DAS**

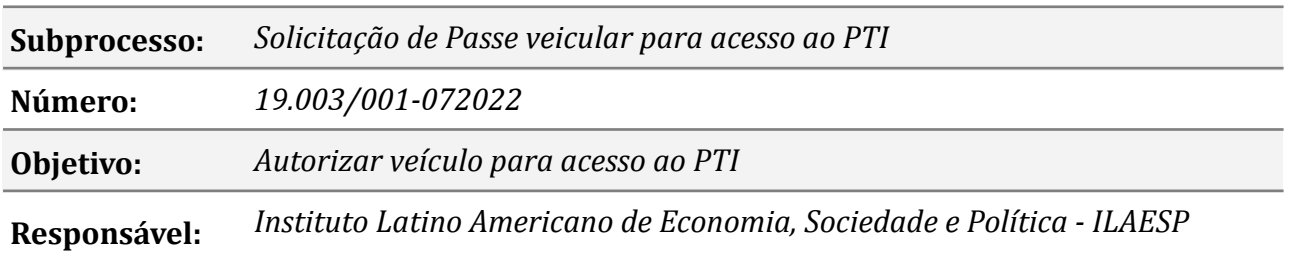

#### **Atores**

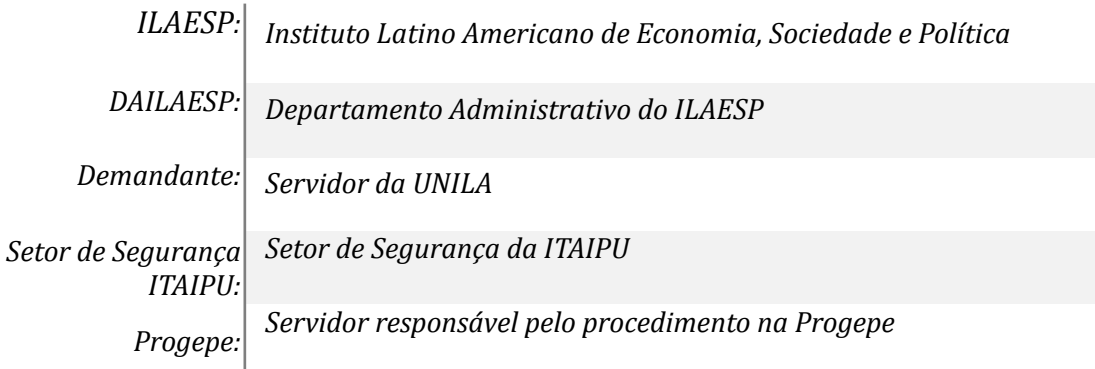

## **Atividades do subprocesso**

#### *1. Solicitar passe veicular para acesso ao PTI*

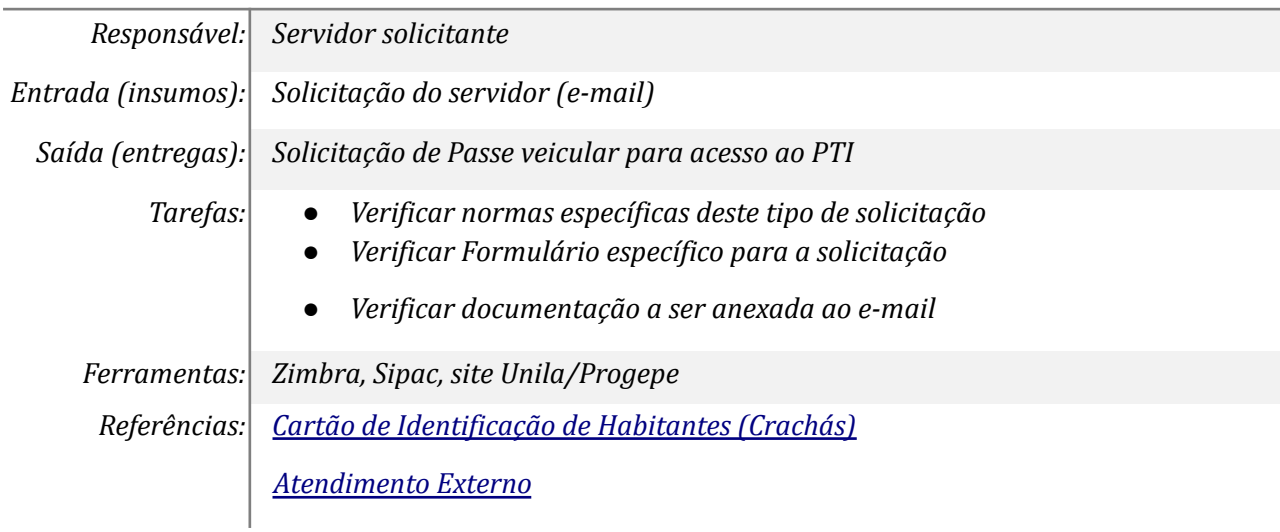

*Normas e [procedimentos](https://portal.unila.edu.br/progepe/areas-da-gestao-de-pessoas/pessoal/anexodetgbgp07607.pdf) de acesso e circulação de pessoas, veículos e bens no PTI Política de Segurança [Empresarial](https://portal.unila.edu.br/progepe/areas-da-gestao-de-pessoas/pessoal/RDE1552019.pdf) - PTI [https://portal.unila.edu.br/progepe/areas-da-gestao-de-pessoas/pessoal/cracha](https://portal.unila.edu.br/progepe/areas-da-gestao-de-pessoas/pessoal/cracha-definitivo-servidor)[definitivo-servidor](https://portal.unila.edu.br/progepe/areas-da-gestao-de-pessoas/pessoal/cracha-definitivo-servidor)*

## *2. Orientar sobre Formulário e documentos obrigatórios*

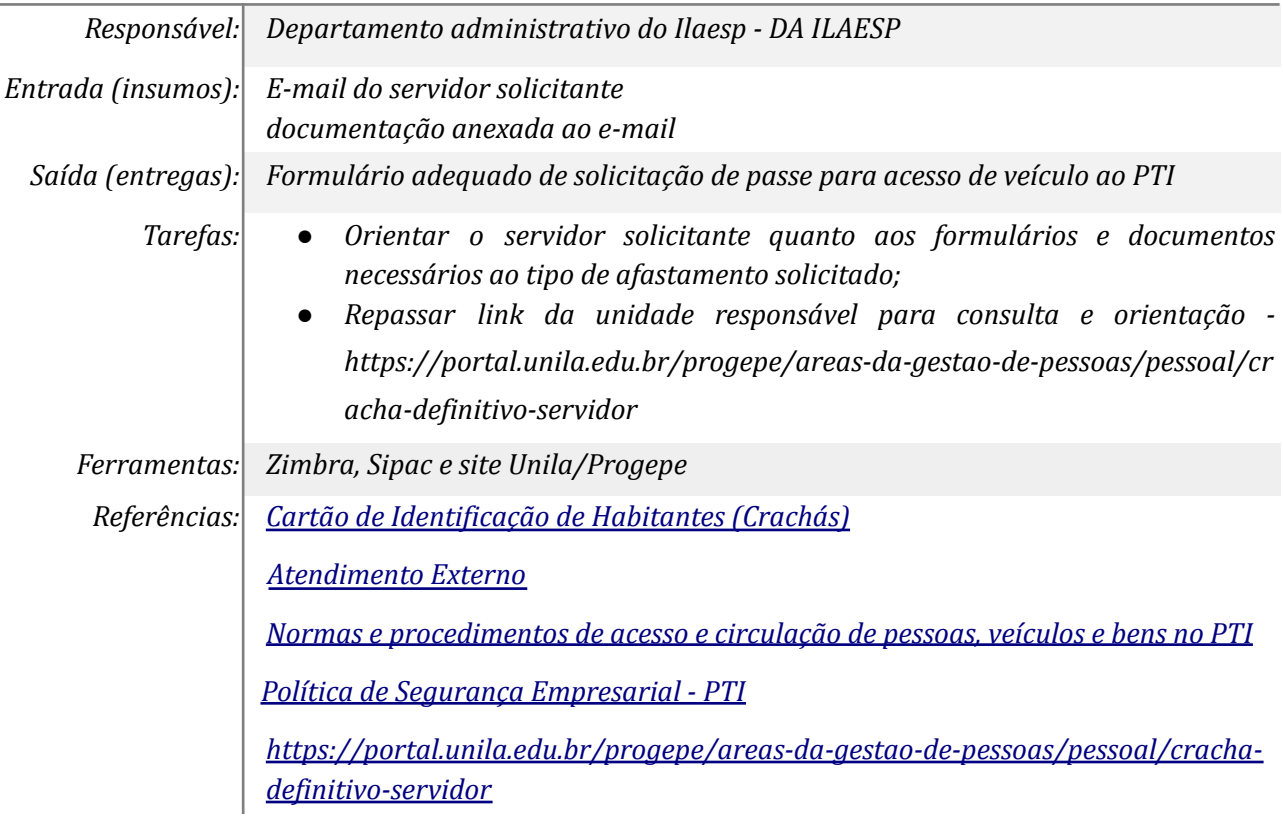

#### *3. Realizar Check List*

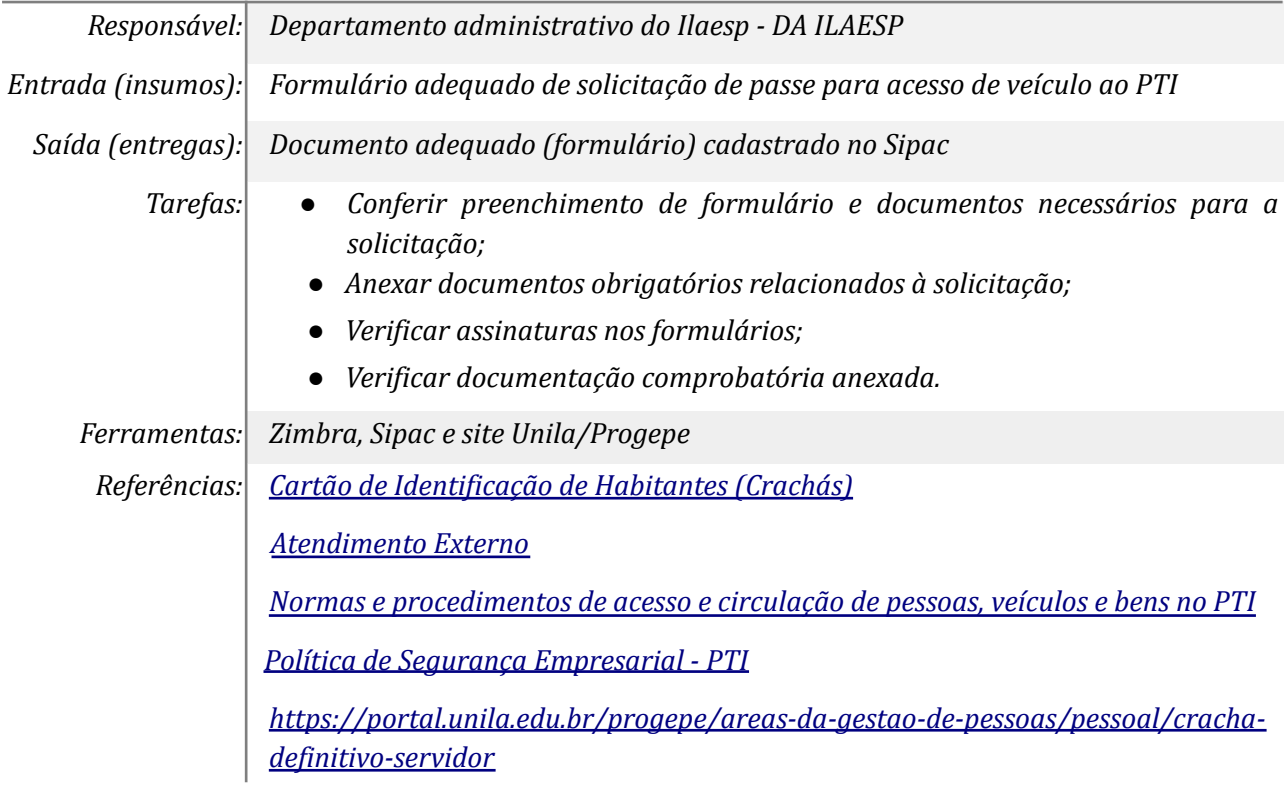

## *4. Incluir Autorização para Conduzir Veículo Autenticada (se necessário)*

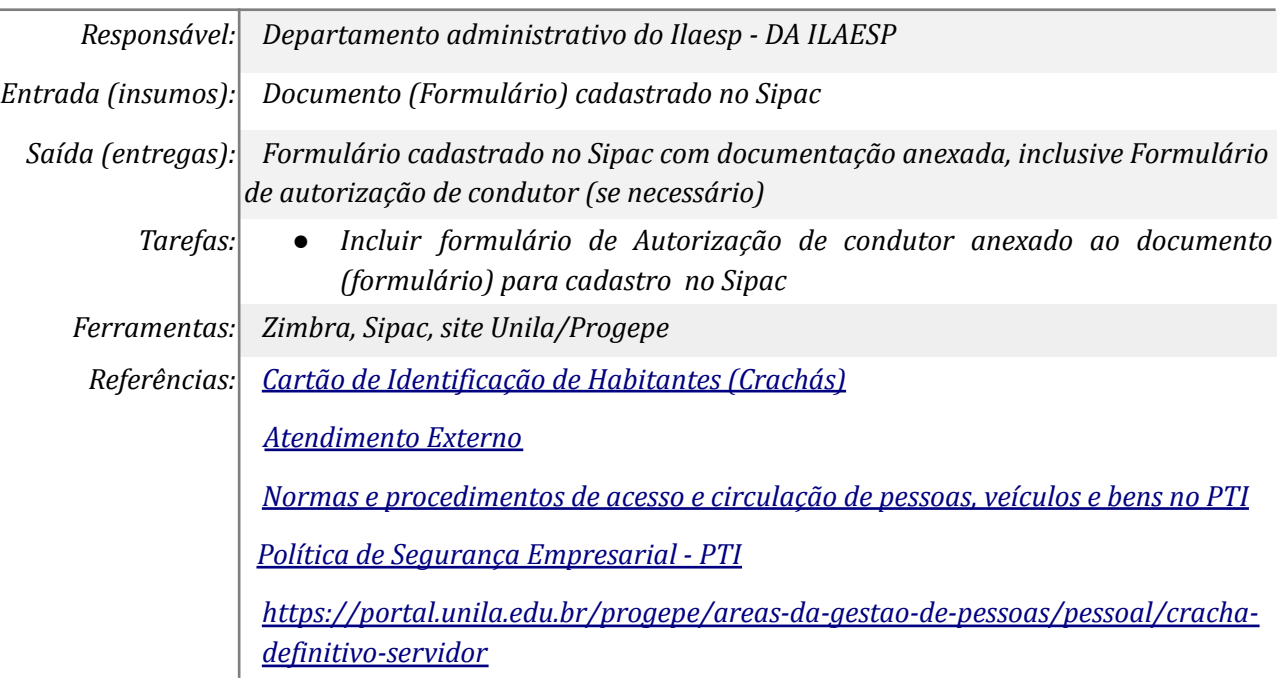

### *5. Cadastrar Formulário no SIPAC*

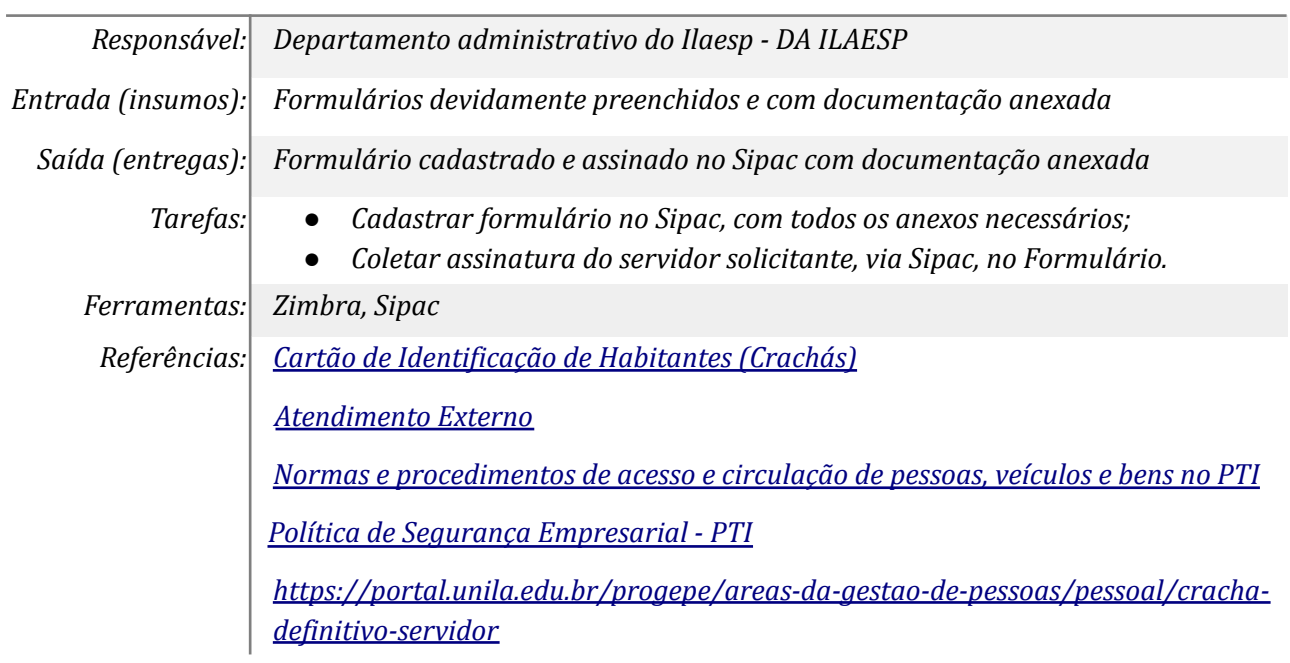

# *6. Enviar Formulário e documentos à PROGEPE*

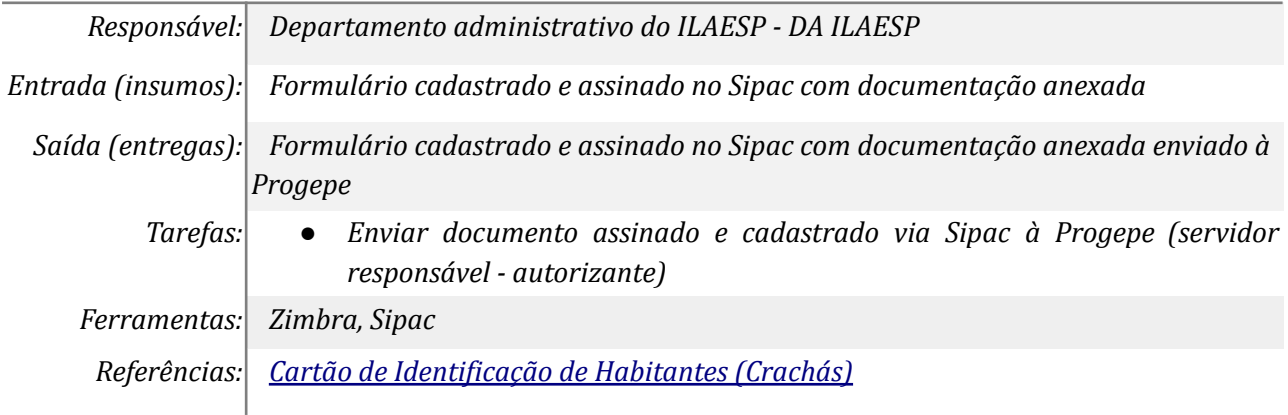

*[Atendimento](https://portal.unila.edu.br/progepe/areas-da-gestao-de-pessoas/pessoal/arquivos/NO.ASE.003AtendimentoExterno.pdf) Externo Normas e [procedimentos](https://portal.unila.edu.br/progepe/areas-da-gestao-de-pessoas/pessoal/anexodetgbgp07607.pdf) de acesso e circulação de pessoas, veículos e bens no PTI Política de Segurança [Empresarial](https://portal.unila.edu.br/progepe/areas-da-gestao-de-pessoas/pessoal/RDE1552019.pdf) - PTI [https://portal.unila.edu.br/progepe/areas-da-gestao-de-pessoas/pessoal/cracha](https://portal.unila.edu.br/progepe/areas-da-gestao-de-pessoas/pessoal/cracha-definitivo-servidor)[definitivo-servidor](https://portal.unila.edu.br/progepe/areas-da-gestao-de-pessoas/pessoal/cracha-definitivo-servidor)*

#### *7. Receber notificação e retirar autorização*

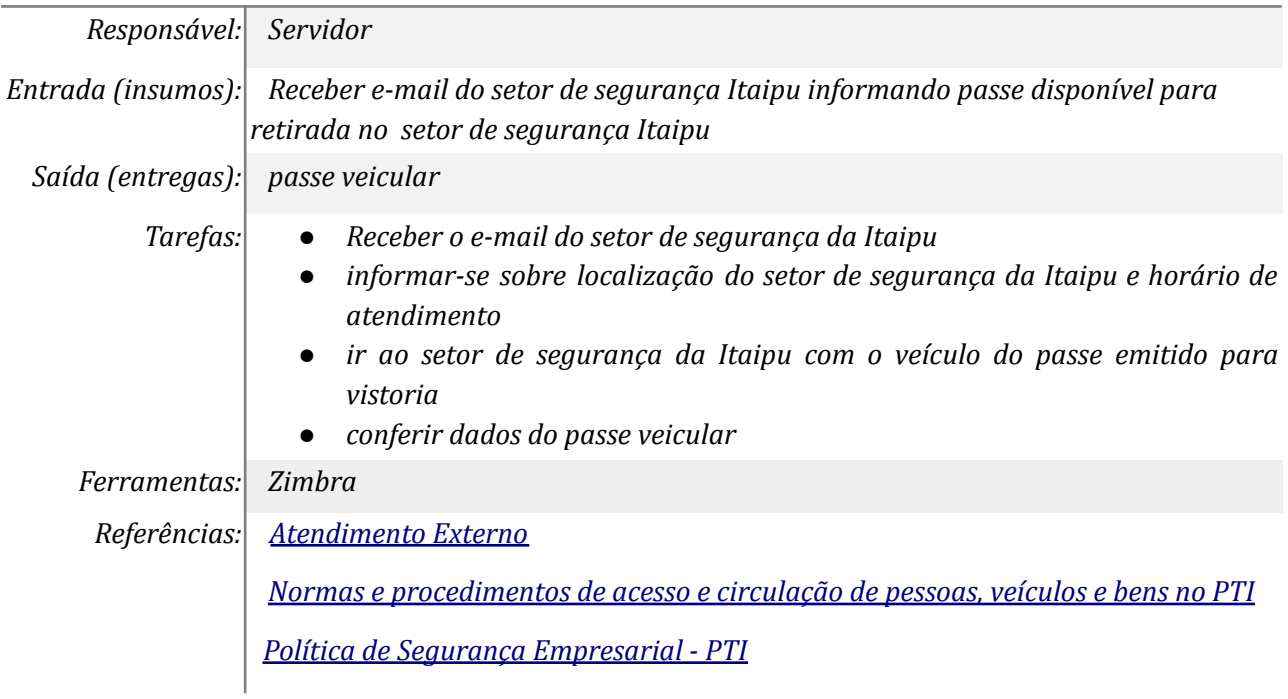

## **Mapa do Subprocesso**

*Mapa do subprocesso em estágio de homologação DPE/PROPLAN*

#### **Outras Informações**

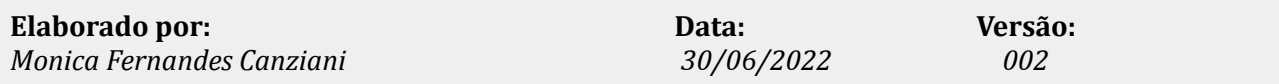